### **Student Services**

### Hints & Tips

ida Rd

#### April 2017

NOACSC

#### www.noacsc.org

Guest

#### ~ In This Issue ~

| New Office location                                 | 1       |
|-----------------------------------------------------|---------|
| Beginning of Year Meeti<br>(Save the Date)          | ng<br>1 |
| Harmony –Discipline<br>Export (Civil Rights Part 2) | 1       |
| Defect—IRN Search                                   | 2       |
| 16.3.4 Updates                                      | 2       |
| Elementary Scheduling                               | 2       |
| 2017—2018 Survey                                    | 3       |
| Marking Pattern Mapping                             | g 3     |
| Honor Roll Lists                                    | 3       |
| INFOhio News                                        | 4       |

#### **Upcoming Events**

16-17 Upcoming Trainings Grad Points April 20th **Elem Scheduling May 9th** 

To register, click the Sign Up For Training link on the NOACSC website.

#### Open Lab Schedule

- Every Friday
- August 2016 thru June 2017 9:00 a.m. to 3:00 p.m.

To register please send an email Jennifer Schwartz: jschwartz@noacsc.org. Please include the time of your arrival and your open lab topic.

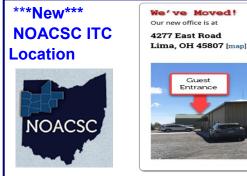

Northwest Ohio Area Computer Services Cooperative

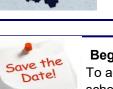

Beginning of Year Meeting (New Multiple sessions) To accommodate everyone's varying August schedules we have scheduled three 2017-2018 Beginning of the Year Meetings. \*\*\* Registration Now Available \*\*\*

Further details and communications will be sent regarding the meeting as we finalize the BOY meeting agenda.

| Location: NOACSC I<br>4277 East Ro<br>Lima, Ohio                                  | ad                      |                        |  |  |
|-----------------------------------------------------------------------------------|-------------------------|------------------------|--|--|
| *Registration for each meeting begins at 8:30 am (50 AVAILABLE SEATS PER SESSION) |                         |                        |  |  |
| Session 1                                                                         | Session 2               | Session 3              |  |  |
| Tuesday August 1, 2017                                                            | Thursday August 3, 2017 | Tuesday August 8, 2017 |  |  |
| 9:00 am - 12: 30 pm                                                               | 9:00 am - 12: 30 pm     | 9:00 am - 12: 30 pm    |  |  |

#### \*\*\*New\*\*\* Harmony —Discipline Export assist with Civil Rights Part 2

A new Discipline Export has been added to Harmony. This export pulls all information from the Discipline Incidents, including the Victim and Parent Involvement information.

You can use the Discipline Export to gather your Civil Rights Part 2 - School Days Missed Due to Out-of-School Suspensions data. In the Discipline Export spreadsheet, filter on Out of School Suspension in the Action Type column.

It is recommend to delete any columns that are not needed for Civil Rights reporting so your spreadsheet is easier to read. The Action Duration column is the # of Days for the Out of School Suspension.

The School Days Missed Due to Out-of-School Suspensions numbers are manually entered on the StudentInformation > SIS > School > Civil Rights Reporting > Additional Civil Rights Data Collection page.

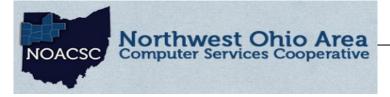

### <u>Student Services</u> Hints & Tips

#### April 2017

www.noacsc.org

#### Defect #12090 - IRN Search generates 500 Internal Server error

An error page is generated when clicking on the IRN search icon which is a known Defect "#12090 – Ohio Depart of Education Search Magnifying glass errors " and will be fixed in the 16.3.5 hotfix tentatively due out the end of this month.

|                   | 4 - Student enroll. first time in Ohio pub sch/comm sch age (PS or KG) |
|-------------------|------------------------------------------------------------------------|
| dmitted From IRN: |                                                                        |
| Withdraw Reason:  | ** - Not Applicable, Did not withdraw/was not truant                   |
| Withdrawn To IRN: | ······                                                                 |

#### 16.3. 4 Enhancements

- Civil Rights Reporting Part 2 now available.
- Student Success ( Think Gate extract has been renamed to Student Success)
- New Assessment Extract: A new assessment extract screen on the Assessment Menu lets districts

extract test results from multiple assessments for one or more students into a single file to be transferred to another district.

• Assessment Imports You can now import files from the Assessment Extract screen.

For additional assessment details refer to (ProgressBook StudentInformation Assessment Guide)

#### Elementary Scheduling Training/Assistance:

Training and assistance for elementary scheduling will be provided on May 9th, 2017 at NOACSC office 9:00 a.m.— Noon. The training will cover the Elementary Scheduling Step-by-Step Procedural Checklist which can be found via Student Information Help (?) link >> Step-by-Step Procedural Checklist. \*\*\***Class Lists are required\***\*\*.

#### To register for training go to HTTP://WWW.NOACSC.ORG click on Sign Up for Training link

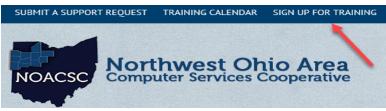

If interested in Elementary Scheduling assistance and unable to attend this session please contact Student Services Support .

student.support@noacsc.org

#### Elementary Scheduling

₩05/09/2017 9:00 am - 12:00 pm NOACSC Office

| Sign Up                             |            |
|-------------------------------------|------------|
| 9 out of 30 spaces still available. |            |
| Name                                |            |
|                                     |            |
| Phone                               |            |
| E-mail                              |            |
| School Name                         |            |
|                                     | $\bigcirc$ |
| Submit -                            |            |

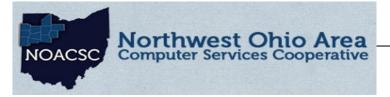

## Student Services

### Hints & Tips

#### April 2017

www.noacsc.org

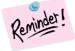

### **General Reminders**

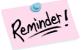

#### 2017-2018 School Year Initialization Surveys

Please remember that ALL buildings defined in Student Information need to submit a School Year Initialization Survey. The SYI survey provides NOACSC the information needed to setup your building for the upcoming school year.

You may access the survey at <a href="http://www.noacsc.org/">http://www.noacsc.org/</a>

#### select Student Services >> StudentInformation >> InitializationSurvey.

#### Marking Pattern Mapping:

The School Year Initialization process <u>does not copy</u> the Marking Pattern Mapping information to the upcoming school year. Marking Pattern Mapping is used to define how Course History marks are moved from the Sending School to the New School during a student transfer. For more information please see The Student Transfer Step by Step documentation.

<u>StudentInformation</u> > <u>Management</u> > <u>School Administration</u> > <u>Marks Administration Menu</u> > <u>Marking Pattern</u> <u>Mapping</u>

#### Honor Roll—News Paper Format:

Take advantage of the Newspaper format page on the NOACSC website to format your honor roll list ran from Student Information (R303) into the true newspaper format to send to your local newspaper to publish your honor roll lists. You can also convert names from all UPPERCASE to Title Case if needed, depending on your newspaper requirements.

Use this link https://secure.noacsc.org/other/newspaperformat/NewspaperFormat.asp

Or you can step through the NOACSC website http://www.noacsc.org/select STUDENT SERVICES then select Honor Roll List in Newspaper format.

https://secure.noacsc.org/other/newspaperformat/NewspaperFormat.asp

Instructions are provided on the page and if you have any questions please contact NOACSC Student Services.

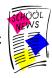

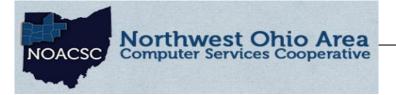

# Student Services

## Hints & Tips

April 2017

www.noacsc.org

### INFOhio Needs Your Help! Restore \$1.1M for Digital Content!

Your Action is needed IMMEDIATELY:

#### What's at stake? Academic Search Premier\* Gone! Ancestry Library Edition Gone! **Biography Reference Bank\*** Gone! BookFlix Gone! Consumer Health Complete\* Gone! Early World of Learning Gone! Explora\* Gone! Literary Reference Center\* Gone! Points of View Reference Center\* Gone! Science Online Gone! Gone! Science Reference Center\* Storia Gone! 20 World Book Gone!

\*From the EBSCO collection of databases.

1. *Teachers, parents, administrators*, please take action IMMEDIATELY and **call** your Ohio House representative, especially those on the Ohio House Finance Committee member.

2. When you call, an aide will most likely answer or you will receive a phone messaging service. Leave a message that includes a story about how you use INFOhio digital content with students.

When you make your call please include the following information:

In the proposed biennium budget (FY18-19), the \$1.1 million funding INFOhio lost two years ago was not restored. Without it, *INFOhio cannot fund* Book*Flix, Storia, World Book, Science Online, Ancestry Library Edition, or any EBSCO databases.* Students and teachers will lose key tools that positively impact the third grade reading guarantee, new state standards, and college and career readiness. In HB 49, please support an amendment to restore INFOhio in line 97286 to "\$2,500,000".

For additional information regarding how you can help restore INFOhio's funding, consult the <u>INFOhio Advocacy</u> <u>page</u>. You will find a way to look-up your legislators and a Resource Cost Calculator that will help you determine how the cut in digital content could financially impact your district.

Your stories and potential cost figures from your district are very influential to legislators! Please keep sharing them with your legislators!